# Using Lifesize Cloud Applications for Video Conferencing

Lifesize Cloud has Windows, Mac, iOS, android, Chrome and Internet Explorer Video Conferencing applications. These applications work very similarly to the HYMS video Conferencing devices in that for Virtual meeting rooms you look under the Meetings tab and Video conferencing devices and users are in the directory.

# Downloading the Applications

Access to the applications is available via the following webpage:

### <https://call.lifesizecloud.com/download>

All the applications work very similarly.

## Before you start

Before you use any of these applications you need to have the following equipment and details:

### Equipment

- A webcam (either USB or building to the device)
- A microphone (usually builtin to the webcam, headset or device)
- Speakers

### Details

A Lifesize Cloud username & password (This will not be your HYMS Password)

IT Support at HYMS can help with both of details vi[a help@hyms.ac.uk](mailto:help@hyms.ac.uk) or Tel 01904 325140

# Before you start using Video Conferencing

Before you start video conferencing using the PC/Mac/webapp versions please check your camera, microphone and speakers/headset are selected by the application and are working correctly by:

 $\bullet$  clicking on the  $\bullet$  button (webapp)

or

Choosing Preferences then Devices from the file menu (Windows/MAC)

Then play a test sound.

# Notes on individual versions

#### Windows

To install the Windows application you currently need Administrative permissions.

## Web App

There are currently two Lifesize Cloud web Applications (Web App). One for Internet Explorer 11 (IE11) and one for Chrome. Chrome is the preferred version as it better and requires no additional software to be installed. In addition both of these applications should work in the NHS and neither

require admin permissions. NOTE there is currently a bug in the IE11 version so that this may not work at every NHS site

To access the webapp go to the URL[: https://webapp.lifesizecloud.com](https://webapp.lifesizecloud.com/)

#### Internet Explorer 11

If you open up the URL above in Internet Explorer then you will need to install a Cloud (WebRTC) plugin before you can use it:

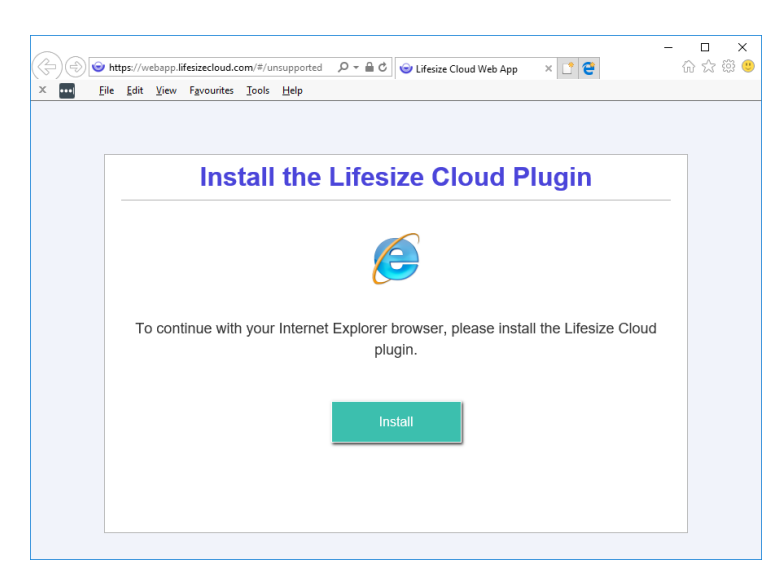

If you do have difficulty downloading the client then the URL to download it direct is available here:

<https://cdn.lifesizecloud.com/plugins/1.0.22/LSWebRTCPlugin.msi>

Once you have the software installed you will be shown the following screen:

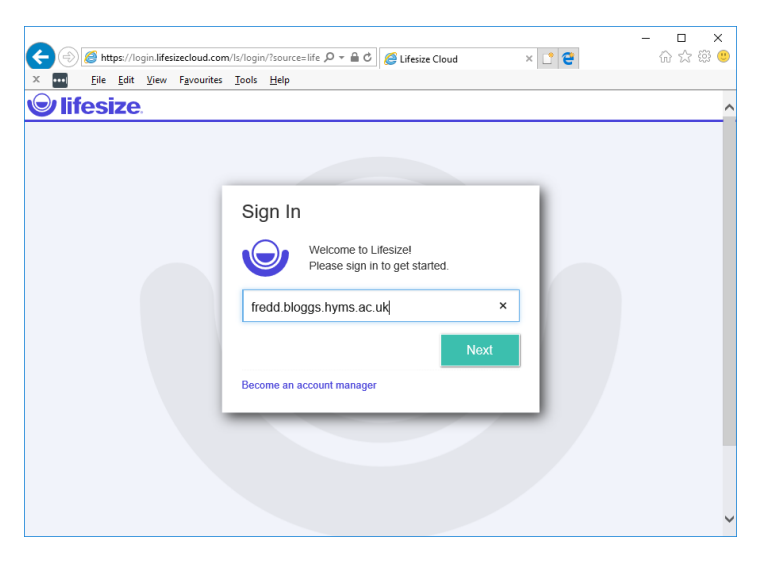